### **Baccalauréat Professionnel**

### **SYSTÈMES ÉLECTRONIQUES NUMÉRIQUES**

**Champ professionnel : Électrodomestique**

# **ÉPREUVE E2**

# **ANALYSE D'UN SYSTÈME ÉLECTRONIQUE**

### **Durée 4 heures – coefficient 5**

### **Notes à l'attention du candidat :**

- le sujet comporte 3 parties différentes
- □ partie 1 : mise en situation avec présentation du projet d'installation ;
- □ partie 2 : questionnement tronc commun ;
- □ partie 3 : questionnement spécifique, lié au champ professionnel ;

 vous devrez répondre directement sur les documents du dossier sujet dans les espaces prévus, en apportant un soin particulier dans la rédaction des réponses aux différentes questions ;

 vous ne devez pas noter vos nom et prénom sur ce dossier hormis dans la partie anonymat en haut de cette page ;

Vous devrez rendre l'ensemble des documents du dossier sujet en fin d'épreuve.

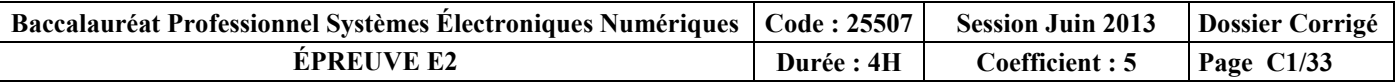

### **Partie 1 : Mise en situation**

### **1.1 Situation du Futuroscope**

Le **Parc du Futuroscope** est un [parc à thème,](http://fr.wikipedia.org/wiki/Parc_%C3%A0_th%C3%A8mes) créé dans les années 1980, dont les attractions sont basées sur le [multimédia,](http://fr.wikipedia.org/wiki/Multim%C3%A9dia) le cinéma, et les technologies audiovisuelles et robotiques. Il est situé dans le département de la [Vienne,](http://fr.wikipedia.org/wiki/Vienne_%28d%C3%A9partement%29) à 10 kilomètres au nord de [Poitiers.](http://fr.wikipedia.org/wiki/Poitiers) Il est entouré d'une [technopole](http://fr.wikipedia.org/wiki/Technopole_du_Futuroscope) qui comprend des universités, des grandes écoles, des laboratoires de recherche, des entreprises et des lieux d'hébergement.

#### **Localisation géographique du Futuroscope :**

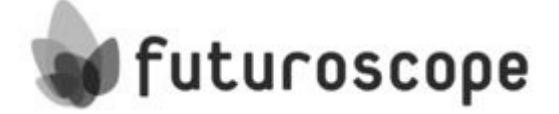

Avenue du Téléport (avenue René Monory)

86360 Chasseneuil-du-Poitou.

Coordonnées GPS : N 46° 39' 48'' (46,66337) - E 0° 21' 43'' (0,36187)

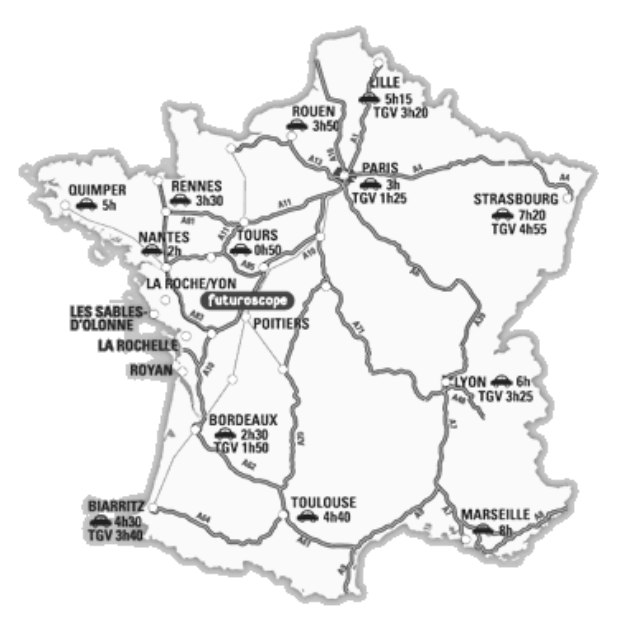

La fréquentation du parc s'élevait à 1,61 million de visiteurs en [2008,](http://fr.wikipedia.org/wiki/2008) et à près de 37 millions depuis son ouverture en [1987](http://fr.wikipedia.org/wiki/1987) (2ème [parc à thème](http://fr.wikipedia.org/wiki/Parc_%C3%A0_th%C3%A8me) de [France](http://fr.wikipedia.org/wiki/France) en termes de fréquentation depuis l'ouverture, 18ème au niveau européen). Le parc emploie environ 600 personnes. Aujourd'hui, il réalise 10% de ses ventes sur [internet.](http://fr.wikipedia.org/wiki/Internet) Sa clientèle, en majorité française (près de 90 %), comprend également une clientèle étrangère. Les groupes scolaires représentent près de 20% des visiteurs (plus de 5,5 millions depuis [1987\)](http://fr.wikipedia.org/wiki/1987). Le Parc réalise également 5 % de son chiffre d'affaires avec une clientèle d'entreprises, notamment en [janvier,](http://fr.wikipedia.org/wiki/Janvier) lorsque le parc est fermé au public.

Le parc est composé de 22 pavillons, bâtiments principalement composés de [métal,](http://fr.wikipedia.org/wiki/M%C3%A9tal) de [verre](http://fr.wikipedia.org/wiki/Verre) semiréfléchissant et [d'alucobond](http://fr.wikipedia.org/w/index.php?title=Alucobond&action=edit&redlink=1) (matériau composite). Leurs formes géométriques (sphère, cube, cylindre,...) ou minérales (goutte d'eau, cristal,...) donnent aux pavillons un style à la fois moderne et intemporel.

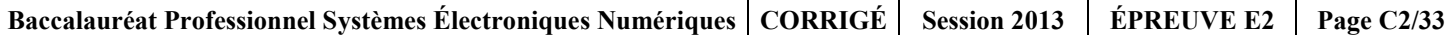

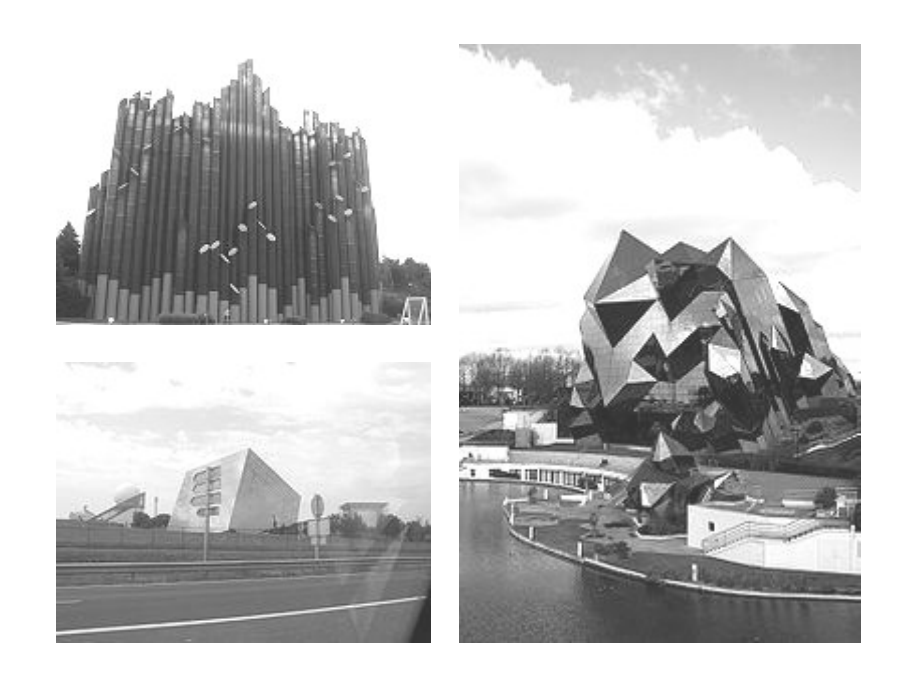

### **1.2 Le pavillon « Chocs cosmiques »**

Le pavillon « Chocs cosmiques » accueille un spectacle conçu pour le grand public et propose un voyage à travers l'espace et le temps. Le pavillon est constitué de deux salles.

La salle « pré-Show » présente aux visiteurs des images et des documentaires sur le thème de l'astronomie.

Cette présentation se fait sur de nombreux écrans plats. Une sphère de 1 mètre de diamètre reçoit une image animée sur toute sa surface (Omni globe).

La salle « Show » est assimilable à un planétarium.

Le spectacle principal est constitué par un film qui superpose des images de synthèse (obtenues à partir des clichés scientifiques de la NASA) et des effets spéciaux projetés sur un dôme de 21 mètres de diamètre.

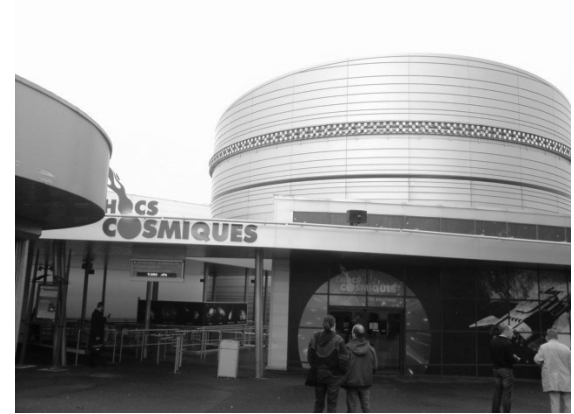

#### **1.3 Évolution de l'équipement du pavillon « Chocs cosmiques »**

Afin d'améliorer la qualité du spectacle et de susciter l'intérêt du public, les installations sont modernisées continuellement. Comme pour l'ensemble des pavillons du Parc du Futuroscope, la maintenance et le renouvellement de l'équipement du pavillon « Chocs cosmiques » sont d'une importance primordiale. La diversité des champs technologiques mis en œuvre a obligé, par le passé, la direction du Futuroscope à recourir aux compétences d'entreprises différentes pour les installations.

Plus récemment, un état des lieux a montré la nécessité d'harmoniser l'équipement de l'ensemble des pavillons du site afin de faciliter la maintenance et de réduire le temps des interventions. En effet, les évolutions de matériels successives ont généré des désordres et des problèmes de compatibilité.

### **Mise en situation professionnelle**

L'étude du système technique qui est proposée vous met dans la situation d'un technicien en électronique salarié d'une entreprise. Celle-ci a signé un contrat d'intervention qui l'engage à restructurer le pavillon « Chocs cosmiques » afin de mettre à niveau toutes les installations, en veillant particulièrement à ce que celles-ci soient homogènes. Le cahier des charges comprend notamment les interventions suivantes :

#### **Une extension de l'installation électrique pour le local des hôtesses :**

Afin de prévenir les coupures intempestives de courant, les installations électriques ont fait l'objet de soins particuliers. Dans le cadre de la rénovation du pavillon, les prises de courant destinées à l'entretien, ainsi que les installations d'éclairage des locaux techniques, seront reliées à un tableau de distribution spécifique. L'équipement domestique mis à la disposition du personnel sera également raccordé sur ce tableau de distribution.

**Une extension et une mise à niveau de la centrale d'alarme Elkron MP 200 :**

L'alarme existante ne protégeait que certaines parties du pavillon. L'implantation récente d'une boutique nécessite le renforcement de l'installation pour l'ensemble du pavillon.

**La mise à niveau du système de sécurité incendie :**

Le Futuroscope est soumis aux règles des établissements recevant du public. L'installation sera remise à niveau par l'ajout de capteurs supplémentaires, de commandes de déclenchement manuelles, de sirènes et de blocs de sécurité.

- **L'ajout d'une caméra de vidéosurveillance dans la boutique :** Cette caméra haute définition sera raccordée au réseau informatique afin d'être intégrée dans le système général de surveillance du Futuroscope.
- **La modification du système de comptage des visiteurs pour améliorer la fiabilité :** Afin de facilité la maintenance, il est nécessaire d'uniformiser l'architecture des systèmes de comptage automatisés sur l'ensemble du parc (en intérieur et en extérieur).
- **La suppression des perturbations de l'image projetée sur l'Omni globe :** Le serveur vidéo et le vidéoprojecteur ont été validés lors de tests en laboratoire. L'installation sur site présente des contraintes de distance entre ces deux appareils, et des perturbations de l'image sont à déplorer. La transmission vidéo entre le serveur vidéo et le vidéoprojecteur est à réétudier.
- **L'analyse de la chaîne audio et vidéo de la salle Show :** Il s'agit pour vous, en tant que technicien, d'analyser précisément les systèmes audio et vidéo de la salle Show afin d'être capable de mettre en place et de maintenir une installation similaire sur un autre site partenaire du Futuroscope.
- **L'automatisation de l'éclairage des salles Show et pré-Show :** L'éclairage gradué est actuellement piloté par les hôtesses à l'aide de commandes manuelles. Afin d'en faciliter la gestion, les commandes d'éclairage seront automatisées et intégrées aux pupitres ELO Touch.

L'automatisation se fera à l'aide du système MEDIALON.

 **La restructuration du réseau informatique :**  Il s'agit de réorganiser le réseau informatique sur l'ensemble du Futuroscope. Le réseau global sera segmenté en plusieurs réseaux logiques propres à chaque pavillon afin d'augmenter la sécurité et de favoriser la circulation des flux de données selon des règles de priorité.

**Vous êtes chargé de mener à bien certaines de ces interventions.**

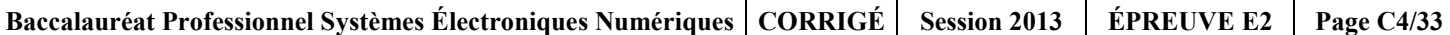

### **Partie 2 : Questionnement tronc commun**

### **2.1 Étude de l'équipement électrique du local des hôtesses**

**L'entreprise, dans laquelle vous êtes salarié, vous demande d'installer dans le local des hôtesses une prise de courant destinée à alimenter spécifiquement un four à micro-ondes. Pour cela, vous devez respecter la réglementation électrique et installer une protection électrique adaptée**.

### **Question 2.1.1**

Préciser le nom de chaque appareil de protection, pour chacun des symboles représentés ci-dessous.

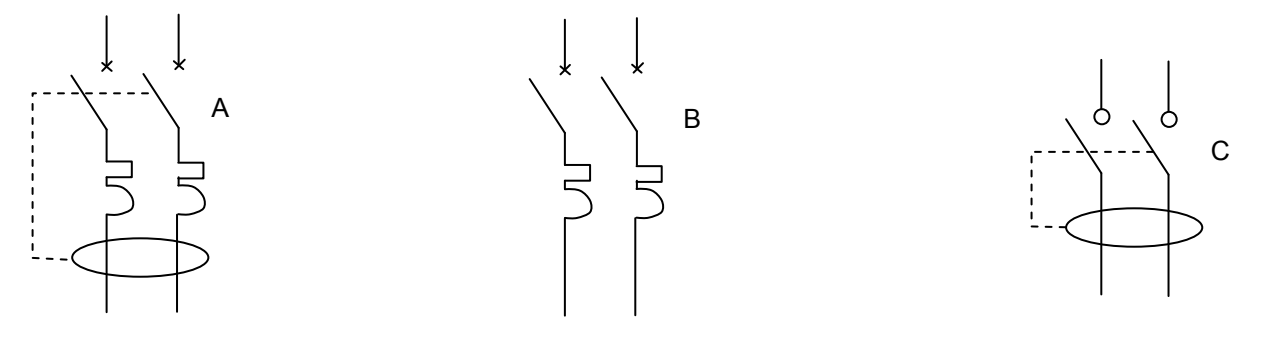

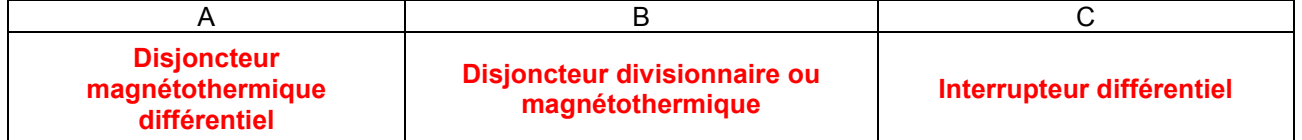

#### **Question 2.1.2**

Cocher la (ou les) bonne(s) réponse(s).

- Un interrupteur différentiel remplace les fusibles.
- Un disjoncteur non différentiel protège contre l'électrocution des personnes.
- Un disjoncteur magnétothermique protège contre les courts-circuits.
- Un disjoncteur différentiel se caractérise par sa sensibilité aux courants de défaut.
- □ La mention « 32 A » sur un disjoncteur représente une intensité de courant défaut différentiel.

#### **Question 2.1.3**

*La plaque signalétique du four à micro-ondes est représentée ci-contre.*

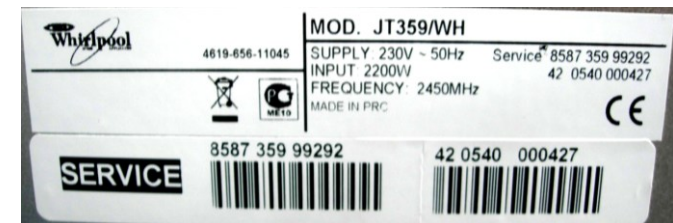

Préciser les valeurs demandées.

- Valeur nominale de la puissance réelle absorbée : **P = 2200 watts**
- Tension nominale secteur : **V = 230V**
- Fréquence secteur : **f = 50Hz**

#### **Question 2.1.4**

*On suppose que la puissance apparente du four à micro-ondes est proche de sa puissance réelle.*

Exprimer puis calculer (à partir des données précédentes) le courant absorbé par le four à micro-ondes.

 $P = U x I$   $I = P/U$ **I = 2200 / 230 = 9,56 A**

#### **Question 2.1.5**

*Une hôtesse vous confie l'ancien four en panne afin de s'en débarrasser. Le symbole ci-contre figure au dos de l'appareil.* 

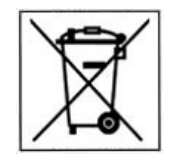

Préciser la procédure à mettre en œuvre pour se débarrasser de cet appareil. Argumenter votre réponse.

**Le symbole signifie qu'il ne faut pas jeter l'objet à la poubelle ménagère. En conséquence de quoi le four devra être confié à un organisme agréé pour le tri sélectif ou pour le recyclage des appareils électriques ménagers.**

#### **Question 2.1.6**

*Le tableau électrique est déjà pourvu d'une protection différentielle, mais la mise en œuvre d'un nouveau circuit prise nécessite une protection supplémentaire contre les surcharges électriques.*

Préciser le nom de l'appareillage à ajouter sur cette installation.

#### **Il faut ajouter un disjoncteur magnétothermique.**

**Accepter « fusible » avec porte fusible.**

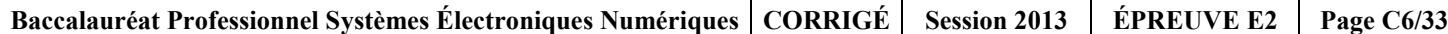

#### **Question 2.1.7**

Choisir l'un (ou les) appareillage(s) suivant(s) qui va (vont) vous permettre d'assurer la protection de ce four. Vous respecterez la norme NF C15-100.

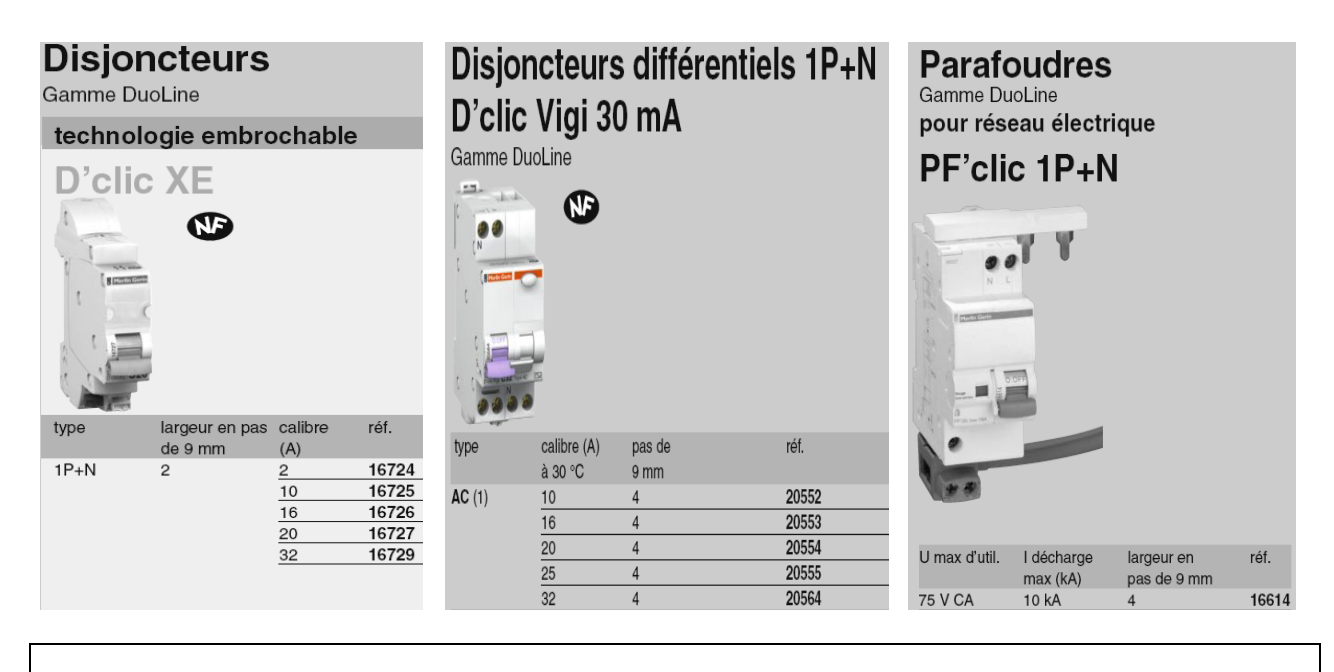

Référence(s) : **16726**

### **2.2 Étude des installations d'alarme et de sécurité**

**Suite à des intrusions commises en dehors des heures d'ouverture de la boutique du pavillon « Chocs cosmiques », une extension de l'installation de l'alarme anti-intrusion est décidée. Des détecteurs magnétiques seront installés sur toutes les portes et la boutique sera protégée par des détecteurs volumétriques "double technologie". Ces détecteurs seront raccordés à une extension de 8 zones, elle-même connectée à la centrale ELKRON MP200.**

**L'entreprise qui vous emploie vous confie la réalisation de l'extension de l'installation et vous demande de vérifier la qualité de l'alimentation de l'extension 8 zones dans la boutique.**

**La centrale située dans le local TGBT est éloignée de 70 m de l'extension fixée dans le local technique de la boutique. Le câble utilisé est de type SYT1 de section 0,22 mm<sup>2</sup> .**

**On rappelle que la résistance électrique d'un conducteur est calculée avec l'expression R = ρ.L / S**

- **ρ** : résistivité du cuivre =  $1.6.10^{-8}$  Ω.m.
- **L : longueur du câble en m.**
- **S : section du conducteur en m².**

#### **Question 2.2.1**

Calculer la résistance du câble selon la longueur nécessaire ainsi que la chute de tension dans ce câble, sachant que la consommation de l'extension 8 zones est de 200mA.

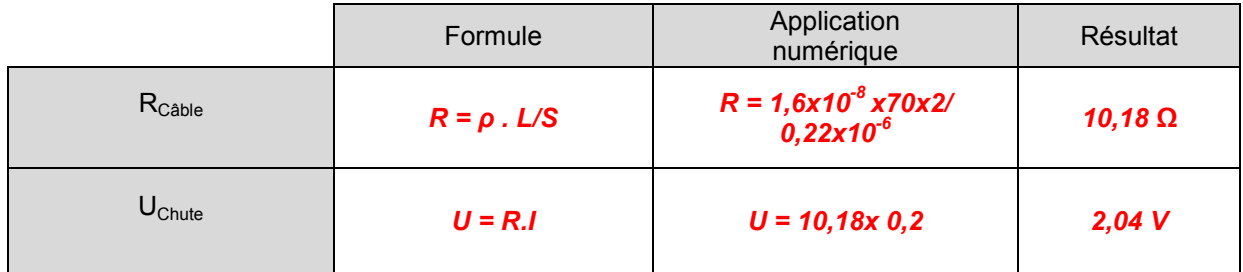

#### **Question 2.2.2**

Relever la valeur de la tension nominale de sortie « PS22 » (voir annexe N°2).

#### **Us=13,8V**

#### **Question 2.2.3**

*La tension d'alimentation minimale de bon fonctionnement de l'extension 8 zones garantie par le constructeur est de 12V avec une tolérance de + ou - 0,1%.*

Justifier si la chute de tension dans le câble est tolérable.

```
Non, car : 13,8 – 2,04 = 11,76V
La chute de tension n'est pas tolérable car la tension est en-dessous de 11,988 V. 
[12 – (0,1 x12 /100)] = 11,988 V
```
**On considère, pour la suite des questions, que la centrale ne peut pas alimenter la carte d'extension.**

#### **Question 2.2.4**

Proposer une solution pour remédier au problème.

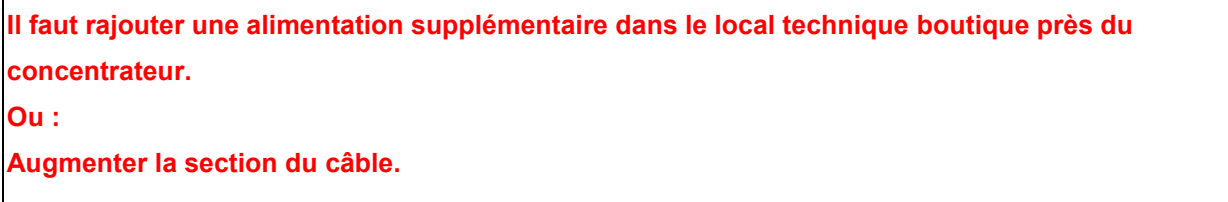

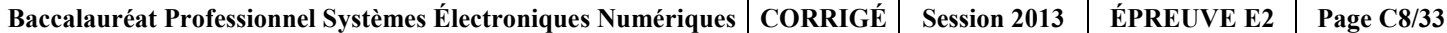

**Le câblage des détecteurs magnétiques suivra le principe du « double équilibrage ». Le schéma ci-dessous reprend le câblage indiqué sur le document constructeur en annexe N°2.**

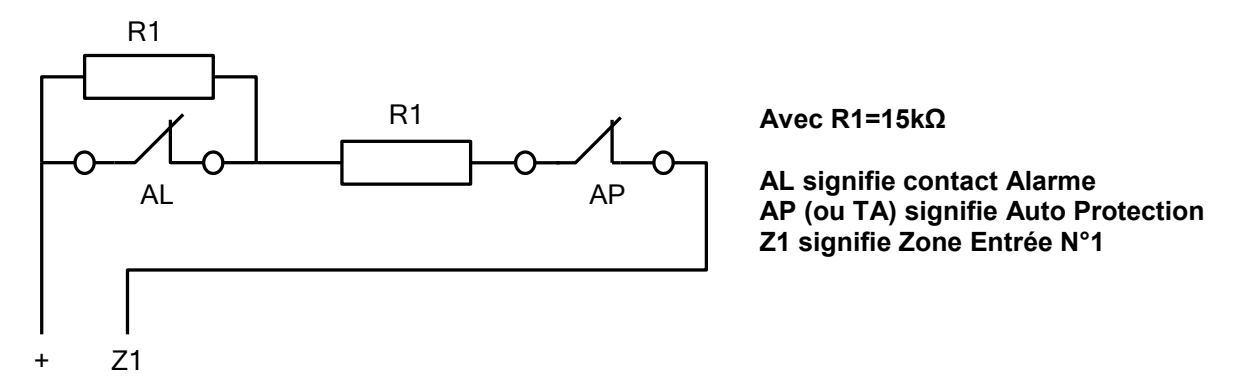

#### **Question 2.2.5**

*Supposons que ce détecteur soit installé sur la porte principale.*

Compléter le tableau suivant en indiquant la valeur de la résistance entre les points "Z1" et "+" pour chaque cas.

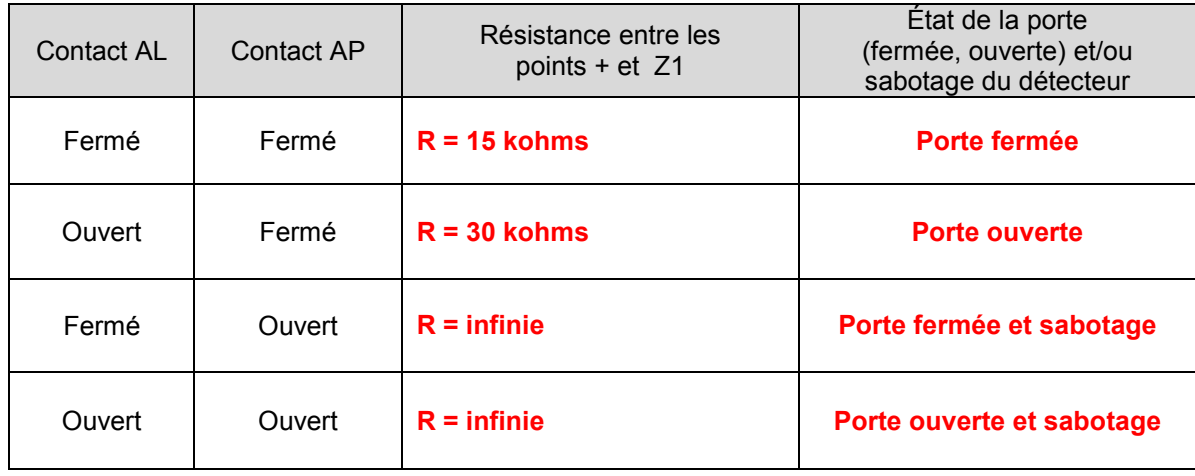

### **2.3 Étude du système de comptage du public (Électronique Industrielle Embarquée)**

**Afin de réduire les coûts de maintenance, il est nécessaire d'uniformiser l'architecture des systèmes de comptage automatisés. Les opérations de maintenance préventive et corrective seront ainsi plus efficaces, et le stockage des pièces de rechange réduit. Vous devez choisir un modèle unique d'automate industriel de comptage qui sera adapté pour des installations en intérieur, extérieur et en milieu humide : insensibilité aux variations de température, aux intempéries et à l'humidité des jeux d'eau.**

#### **Étude d'une barrière de comptage :**

**La barrière optique est constituée de trois émetteurs/récepteurs de rayons infrarouges. Pour chaque barrière optique, le système utilise trois détecteurs afin d'augmenter la fiabilité du comptage. Pour cela :**

- **Chaque barrière doit permettre d'assurer le comptage et le décomptage des personnes.**
- **La barrière optique doit permettre de détecter le sens de circulation des personnes (comptage dans le cas du circuit normal et décomptage lorsqu''un visiteur indécis souhaite rebrousser chemin au milieu de la file d'attente).**
- **Le passage d'une main devant les capteurs ne doit pas permettre le comptage d'une personne.**
- **Les capteurs sont disposés à 1 mètre du sol. Les trois faisceaux lumineux sont sur le même plan horizontal et sont espacés de 15 cm.**

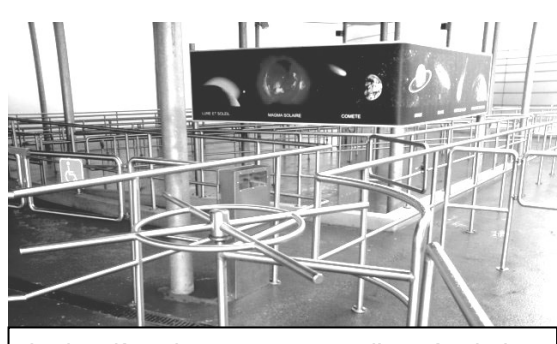

La barrière de comptage sur l'entrée de la file d'attente du pavillon « Chocs Cosmiques ».

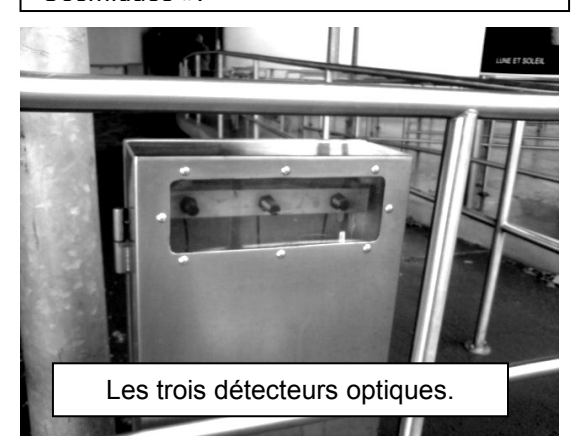

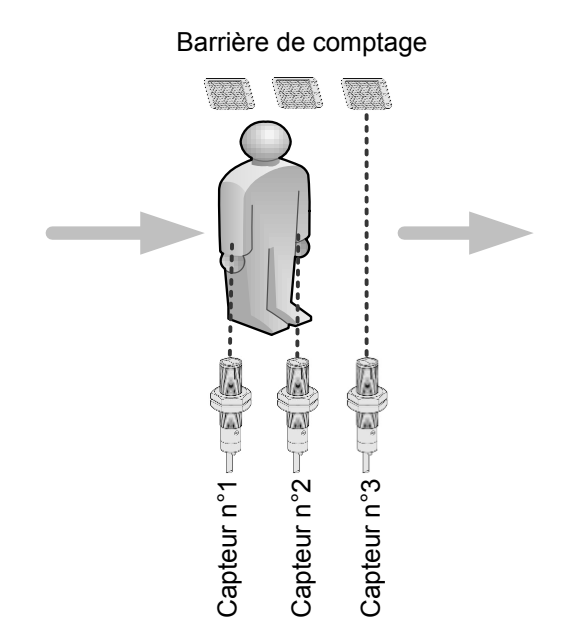

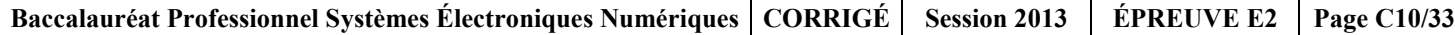

**Lorsqu'une personne se présente devant la barrière optique pour entrer dans le pavillon, le franchissement successif des trois faisceaux infrarouges peut être représenté par le chronogramme suivant.**

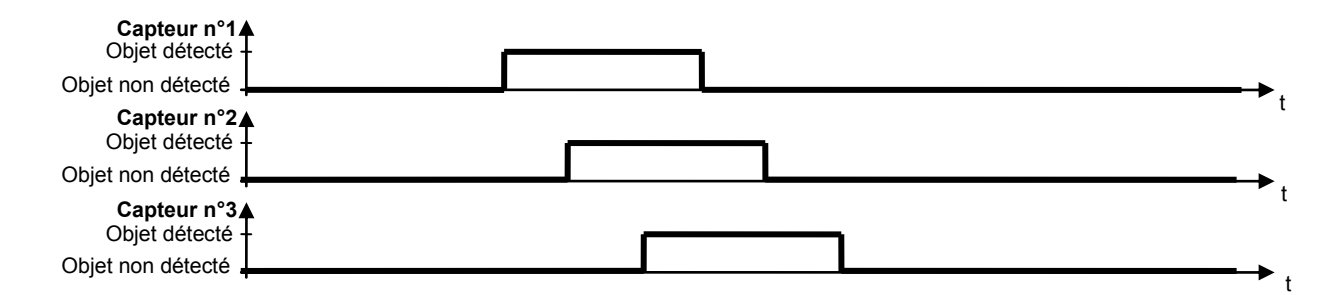

**Remarques : Le « chevauchement » temporel des signaux peut-être plus ou moins important car il dépend de l'écartement entre les détecteurs et de la taille de la personne (adulte ou enfant). La séquence ci-dessus correspond au « comptage » d'une personne entrant dans le pavillon.**

#### **Question 2.3.1**

Tracer le chronogramme correspondant à une séquence de « décomptage » d'une personne (Personne sortant du pavillon).

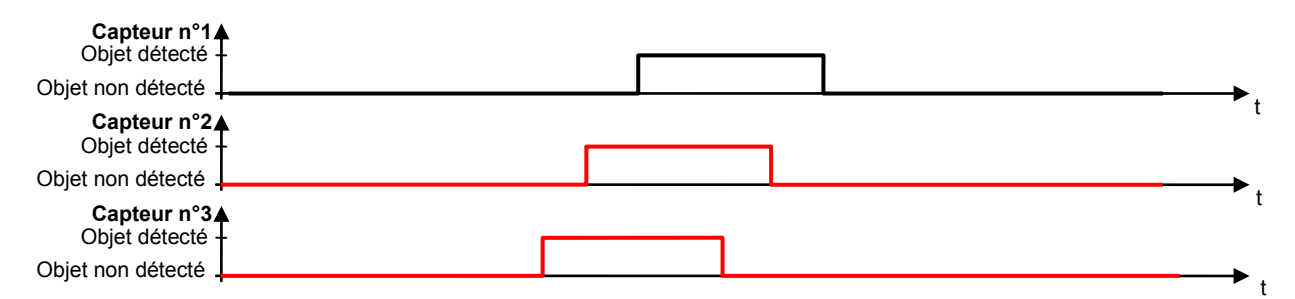

#### **Question 2.3.2**

*Remarque : Un « objet parasite » est un objet ne devant pas être pris en compte par le système de comptage (un bras par exemple).*

Tracer le chronogramme correspondant au passage d'un objet parasite, d'un diamètre inférieur à 15 cm, dans le sens « entrée ».

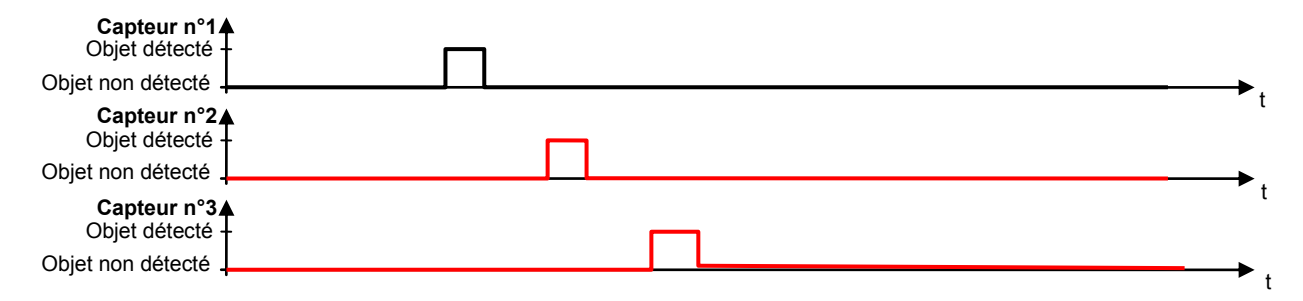

#### **Choix de l'automate industriel (contrôleur programmable) :**

#### **Question 2.3.3**

Présenter, à partir des spécifications des contrôleurs programmables de la série « Twido », les principaux avantages des différentes bases proposées (Voir annexe N°3).

#### **Bases « compactes » :**

- **- Nombre significatif d'entrées / sorties pour un encombrement réduit**
- **- Possibilités d'options**
- **- Grande flexibilité de câblage**

#### **Bases « modulaires » :**

- **- Modularité s'adaptant aux besoins de l'application.**
- **- Choix d'options**
- **- Grande souplesse de câblage**

#### **Base « Extrême » :**

- **- Solution destinée à des applications soumises à des conditions d'environnement sévères**
- **- Installations fixes ou mobiles**

#### **Question 2.3.4**

Indiquer le nom du logiciel préconisé pour programmer les contrôleurs de la série « Twido ».

#### **Logiciel « TwidoSuite »**

#### **Question 2.3.5**

Préciser, à partir de l'annexe N°4, la signification de l'indice IP67.

**6 : Protection contre la pénétration de poussière 7 : Protection en cas de trempe**

#### **Question 2.3.6**

Proposer la base la plus adaptée aux contraintes imposées par l'installation des équipements à l'extérieur des bâtiments. Justifier votre réponse.

**Le contrôleur « Twido Base Extrême » est adapté aux contraintes imposées par l'installation à l'extérieur des bâtiments car il est destiné à des applications soumises à des conditions d'environnement sévères : température, humidité.**

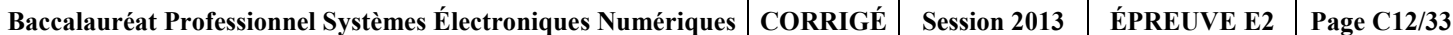

### **2.4 Étude de la liaison vidéo avec l'Omni globe (Audiovisuel Multimédia)**

**Le vidéoprojecteur DS 650 de l'Omni globe est situé à une vingtaine de mètres du serveur vidéo dédié à l'Omni globe. La transmission série des signaux vidéo s'effectue par l'intermédiaire de deux boîtiers DVI 201 et trente mètres de câble (voir annexe N°1 et 5).**

**On constate une dégradation de la qualité des images projetées sur l'Omni globe (signaux parasites). Vous êtes chargé de rechercher les causes susceptibles d'être à l'origine de ces parasites.**

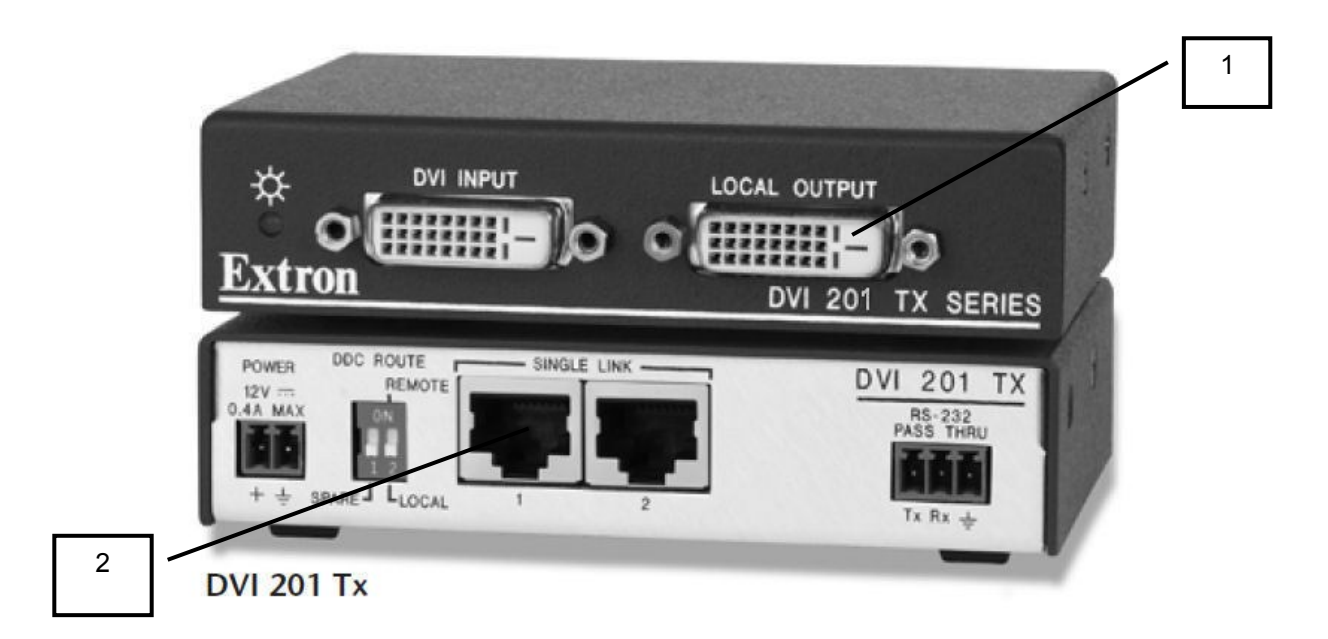

#### **Question 2.4.1**

Identifier le nom des connecteurs repérés sur le schéma ci-dessus (NB : le DVI 201 est photographié face avant / face arrière).

**Repère 1 : connecteur DVI Repère 2 : connecteur RJ45**

#### **Question 2.4.2**

Expliquer pourquoi les équipements DVI 201Tx et DVI 201 Rx sont nécessaires en vous aidant de la mise en situation ci-dessus et de l'annexe N°5.

**Cela est dû à la limitation de la longueur du câble DVI à cinq mètres. La distance entre le serveur et le vidéoprojecteur est supérieure à cinq mètres. D'où la nécessité de deux DVI 201.**

#### **Question 2.4.3**

*La liaison entre les deux DVI 201 est assurée par deux câbles UTP cat 6.*

Donner la caractéristique ainsi que l'environnement d'utilisation d'un câble « UTP ».

**Câble non blindé, utilisable dans un environnement non perturbé**.

#### **Question 2.4.4**

*L'environnement présente des risques réels de perturbations électromagnétiques (tubes à décharge, tubes fluorescents, etc.). Ces éléments peuvent influer sur la qualité du signal vidéo véhiculé par le câble et sont vraisemblablement la source des signaux parasites observés sur les images projetées.* 

Proposer une modification du système afin que la liaison entre le DVI 201Tx et le DVI 201 Rx soit stable.

**D'après les anomalies constatées et le milieu d'utilisation de l'équipement, le choix d'un câble blindé STP ou FTP doit pouvoir résoudre le problème des signaux parasites.**

#### **Question 2.4.5**

Déterminer la ou les résolution(s) d'image qui pourra(ont) être transmise(s) avec ces transpondeurs.

**1900x1200 ou 1080p/60**

#### **Question 2.4.6**

Donner la signification de 1080p.

```
1080 : résolution 1920x1080 = HD 1080
```

```
p : affichage progressif
```
#### **Question 2.4.7**

Énoncer les deux façons de contrôler ce vidéoprojecteur.

**Liaison RS 232 et télécommande IR**

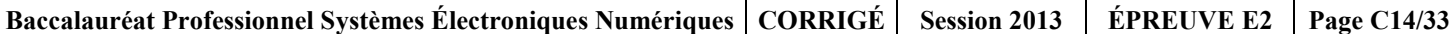

### **2.5 Étude de l'éclairage gradué des salles du pavillon « Choc cosmiques»**

**Afin de remplacer les commandes d'éclairage gradué manuelles, on vous demande d'installer un nouveau système qui commandera automatiquement l'éclairage dans les salles grâce à une manipulation de l'hôtesse sur les touches « Démarrage du spectacle », ou « Fin du spectacle », ou « Urgence » de l'écran du pupitre de commande ELO Touch.**

**La solution matérielle proposée pour la gestion de l'éclairage des salles est :** 

- **système MEDIALON « Show Control Machine Pro » (matériel déjà sur le site) + une carte PCI DMX.**
- **armoire de gradation EASYCAB (matériel déjà présent sur le site, mais obsolète)**
- **24 projecteurs PC 20 (matériels déjà sur le site) équipés de prises de courant CEE 2+T 16A.**

**Afin de valider cette solution technique proposée par le fournisseur de votre société, vous devez vérifier la compatibilité des différents éléments de cette chaîne d'éclairage en vous aidant des annexes N°6, N°7 et N°8.**

#### **Question 2.5.1**

Préciser le rôle de l'ensemble MEDIALON + carte PCI DMX.

**L'ensemble MEDIALON + carte PCI DMX a pour rôle de piloter l'éclairage des salles du pavillon en utilisant le protocole DMX 512.**

#### **Question 2.5.2**

Préciser le rôle de l'armoire de gradation EASYCAB.

**Le rôle de l'armoire de gradation EASYCAB est de fournir aux différents projecteurs une puissance électrique fonction du message numérique envoyé par l'ensemble MEDIALON + carte PCI DMX.** 

#### **Question 2.5.3**

Donner la puissance disponible sur chaque sortie de l'armoire EASYCAB.

#### **P= 2 300 W**

#### **Question 2.5.4**

Déterminer le modèle d'armoire EASYCAB à utiliser. Justifier votre choix.

**Comme le pavillon est équipé de 24 projecteurs PC 20, il faut que l'armoire EASYCAB dispose de 24 sorties. Il faut choisir le modèle 2987CE car c'est le seul parmi les possibles qui dispose de raccordements sur prises de courant CEE 2+T 16A.**

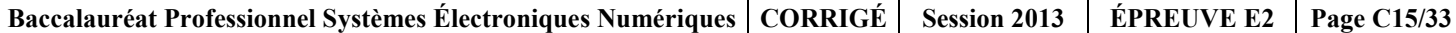

#### **Question 2.5.5**

*Le choix de la lampe, pour l'équipement du projecteur PC20, sera réalisé en vous aidant du résultat trouvé à la question précédente.*

Déterminer la référence de la lampe à installer dans les projecteurs PC20. Justifier votre réponse.

**Le projecteur PC20 peut être équipé au choix de 2 références de lampe :**

- **G22 2000W CP75/CP92**
- **G22 2500W CP9.**

**Or, l'armoire EASYCAB ne fournit, sur chacune de ses sorties, qu'une puissance maximale de 2300W.**

**Le projecteur PC 20 ne peut donc être équipé que d'une lampe de 2000W maximum, sous peine de détruire le fusible de 10A en sortie de l'armoire.**

**On choisit donc la référence : G22 2000W CP75/CP92**

### **2.6 Étude du réseau informatique**

**Vous devez mettre en œuvre un dispositif permettant de segmenter le réseau global en plusieurs sous-réseaux logiques. On dénombre 22 pavillons. Chacun d'eux se voit donc attribuer un sousréseau particulier à partir de l'adresse IP réseau suivante : 10.8.64.0 /16.**

#### **Question 2.6.1**

 $\mathsf{r}$ 

Donner la signification de /16 dans l'adresse réseau et en déduire la valeur décimale du masque.

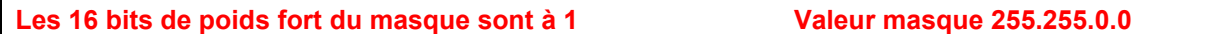

#### **Question 2.6.2**

*Une adresse IP se décompose en deux parties : la net-id (partie réseau) et la host-id (partie hôtes).*

Identifier ces deux parties à partir de l'adresse d'une station : 10.8.64.3 /16.

Net-id : **10.8 ( accepter 10.8.0.0)**

Host-id : **64.3**

#### **Question 2.6.3**

Calculer le nombre d'hôtes pouvant être adressés dans ce réseau.

**2 <sup>16</sup> – 2 = 65534**

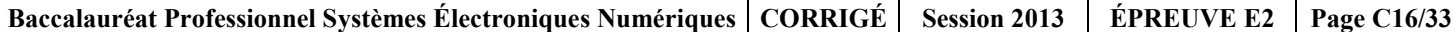

#### **Question 2.6.4**

Définir (à partir de l'adresse IP réseau privé 10.8.64.0) les adresses relatives à la constitution des sousréseaux (notés S/R) en complétant les cases non grisées du tableau ci-dessous.

Vous indiquerez la valeur binaire et décimale du troisième octet (valeur décimale entre parenthèses) :

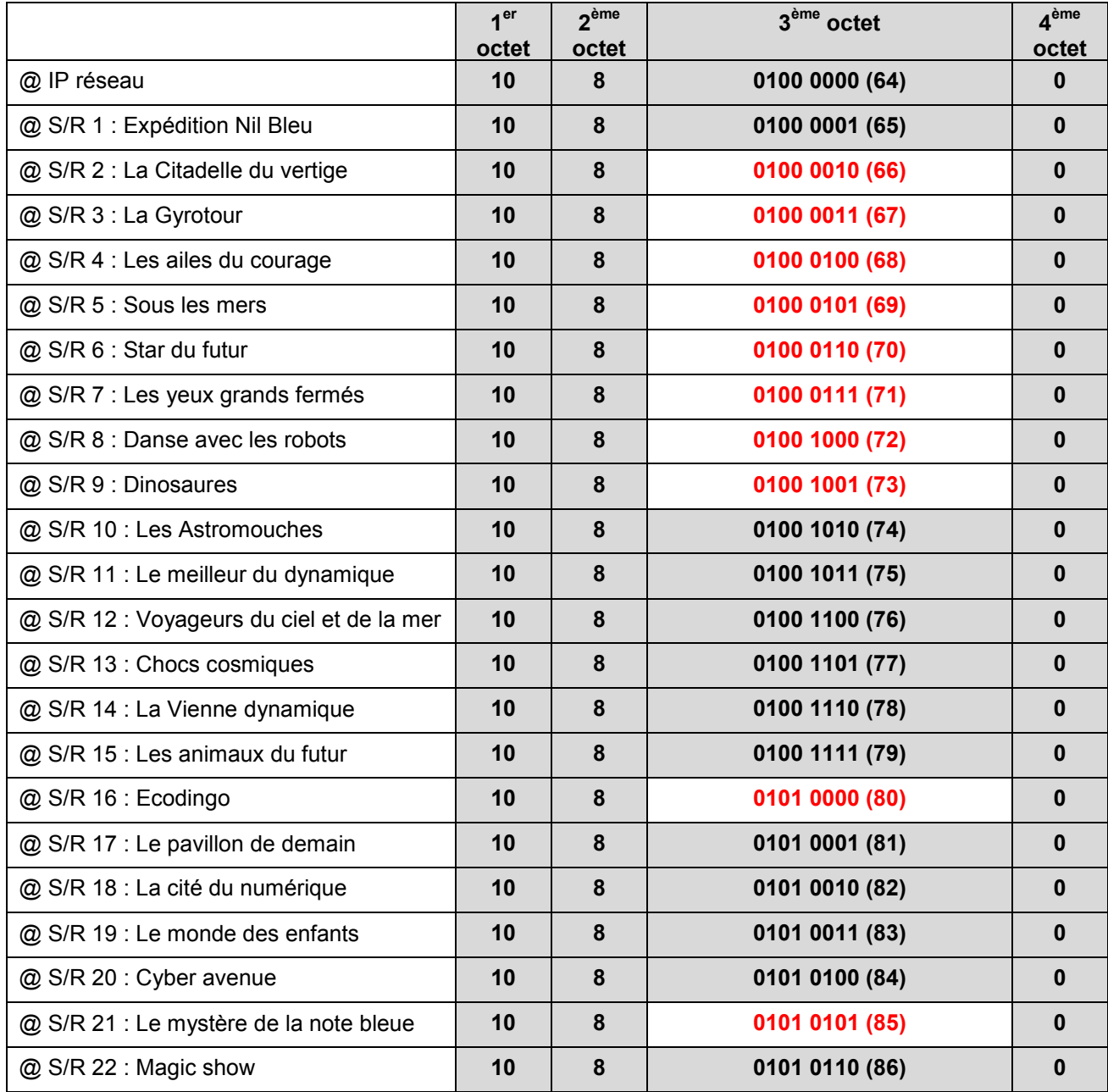

#### **Question 2.6.5**

Donner le nom de la dernière adresse d'un sous-réseau. Préciser si on peut l'utiliser pour une station.

#### **Adresse de broadcast (ou diffusion), interdite pour une station**

#### **Question 2.6.6**

*Dans le pavillon « Chocs cosmiques », les adresses IP de chaque équipement réseau sont attribuées automatiquement.*

Citer le service réseau qui attribue ces adresses IP.

**Le service DHCP (Dynamic Host Configuration Protocol)**

#### **Vous réalisez avec succès un PING sur l'adresse IP 10.8.77.13 du pavillon « Chocs cosmiques ».**

#### **Question 2.6.7**

Donner la classe d'adresse à laquelle appartient l'adresse IP 10.8.77.13.

#### **Il s'agit de la classe A, 10 = 00001010b (adresse commençant par bit 0).**

#### **Question 2.6.8**

Définir si cette adresse IP est privée ou publique.

**L'adresse IP 10.8.77.13 est privée. Adresses privées classe A => 10.x.x.x 255.0.0.0**

#### **Question 2.6.9**

Donner la différence entre une adresse IP privée et une adresse IP publique.

**Une adresse IP publique est routée sur Internet. Accepter aussi : unique et payante.**

**Une adresse IP privée n'est pas routée sur Internet.** 

### **Partie 3 : Questionnement spécifique**

**Le service « Accueil » du site du Futuroscope est ouvert au public avec une large amplitude horaire et une continuité de service entre 08h30 et 18h30.**

**Pour assurer cette continuité de service et ainsi permettre aux hôtesses de prendre leur repas sur place, un espace « Cuisine » attenant à l'accueil est aménagé. Le choix du personnel s'est porté sur l'achat d'un four à micro-ondes, modèle « JT359 » du fabricant Whirlpool.**

**De plus, un appartement de fonction est réservé au gardien. Son lave-linge LADEN FL1256 est tombé en panne.**

**Vous êtes en charge de l'installation, de la mise en service du four à micro-ondes et de la maintenance du lave-linge.**

#### **3.1 Installation, mise en service du four à micro-ondes WHIRLPOOL JT359**

**Lors de l'aménagement du local de restauration des hôtesses d'accueil, celles-ci proposent de placer le four sur une tablette située sous le plan de travail. Le plan de travail est à 90cm du sol.**

#### **Question 3.1.1**

Préciser si le choix de l'emplacement fait par les hôtesses est judicieux.

Non, le choix n'est pas correct dans la mesure où l'appareil doit être placé à 850 mm du sol minimum.

#### **Question 3.1.2 0.5**  $\frac{1}{2}$  nontine 3.4.3

Proposer un emplacement approprié. Justifier votre réponse.

L'emplacement le plus approprié est sur le plan de travail, car tous les plans sont au moins à 850 mm du sol.

#### **Question 3.1.3**

*Dans la notice d'utilisation, il est dit que les récepteurs audio ou TV, peuvent être perturbés par la proximité de cet appareil.*

Expliquer cette remarque.

Le four à micro-ondes émet des ondes dont les fréquences sont comprises dans la même bande de fréquences que celles des récepteurs radio et TV, ce qui peut perturber la réception. Voir Annexe DT18

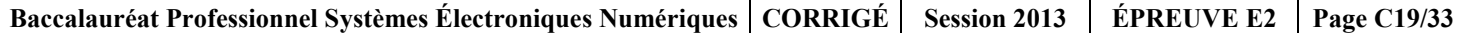

#### **Question 3.1.4**

*Dans les précautions, il est également précisé que le four ne doit pas être utilisé à vide avec la fonction micro-ondes. Cela risquerait de l'endommager.*

Justifier précisément cette remarque.

Le four à micro-ondes émet des ondes qui sont absorbées par les aliments. Si le four est vide, aucun élément ne peut absorber ces ondes et celles-ci risquent de retourner vers le magnétron et d'endommager l'appareil.

### **3.2 Analyse technologique**

**On s'intéresse à l'analyse structurelle de la partie « Haute tension », dont le schéma support de l'étude est donné ci-dessous.**

**Nota : L'étude théorique de l'élaboration de la haute tension se fera sans l'élément résistif « R » monté en dérivation sur l'élément capacitif « C » et ceci pour tout le questionnaire.**

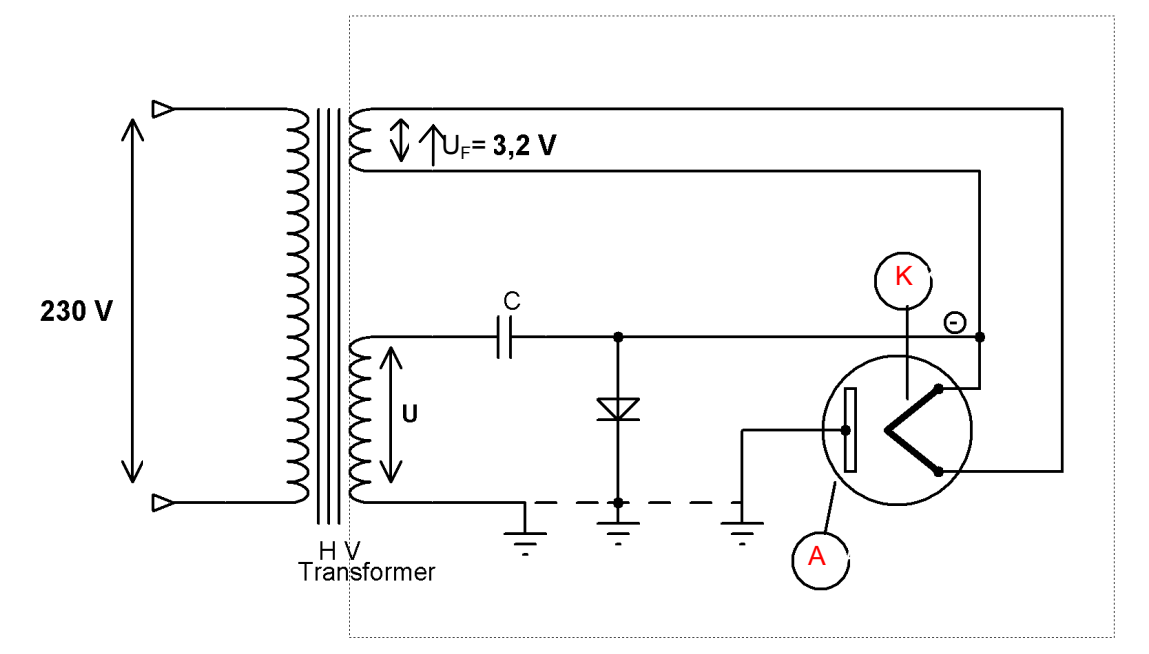

**La production de la haute tension est assurée par le transformateur, ci-avant repéré « HV Transformer » dont les caractéristiques électriques sont 230V / 2100V / 3,2V.**

#### **Question 3.2.1**

Identifier ce composant en donnant son repère à partir de la vue éclatée du four micro-ondes.

Repère du transformateur : 4120

#### **Question 3.2.2**

Donner la valeur efficace de la différence de potentiel présente au secondaire haute tension du transformateur, notée U sur le schéma ci-dessus.

Ueff =  $2100$  volts

#### **Question 3.2.3**

Déduire son amplitude maximale notée Û. Faire apparaître les calculs.

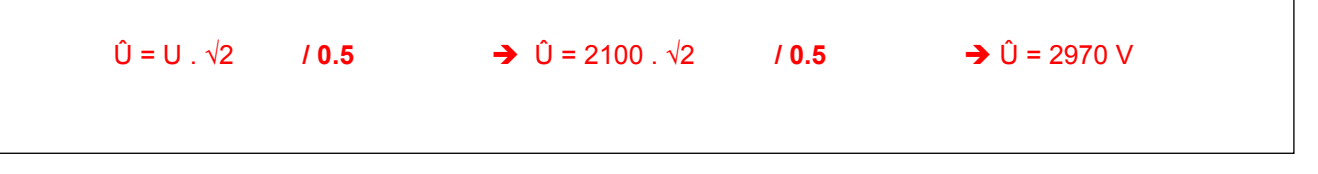

#### **Question 3.2.4**

*On s'intéresse à présent à la production d'une onde électromagnétique hyperfréquence (HF).*

Citer le composant électronique qui assure la production de l'onde électromagnétique HF.

Le magnétron assure la production de l'onde électromagnétique HF.

#### **Question 3.2.5**

Donner le rôle, au sein de la structure, de la différence de potentiel U<sub>F</sub> présente sur le secondaire basse tension du transformateur et d'amplitude égale à 3,2 volts.

Chauffage de filament du magnétron**/ 0.5**

#### **Question 3.2.6**

Identifier sur le schéma structurel de la page précédente, chacune des deux électrodes de ce composant. Repérer l'anode par la lettre «A » et la cathode par la lettre « K ».

#### **Question 3.2.7**

Préciser le repère de ce composant en vous aidant de la vue éclatée du four micro-ondes.

4040

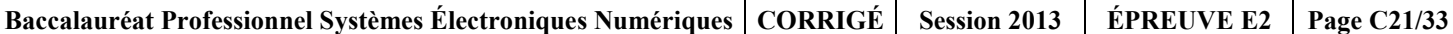

#### **Question 3.2.8**

Donner la fréquence d'émission de ce composant.

#### $F = 2450$  MHz

#### **Question 3.2.9**

Calculer la longueur d'onde de ce signal. Le résultat sera donné en cm. Faire apparaître les calculs.

 $\lambda = c / F$  $\rightarrow \lambda = 3 \times 10^8 / 2{,}45 \times 10^9$ λ = 12,24 cm

### **3.3 Étude de la fonction Grill**

**À certains moments, les hôtesses utilisent leur four à micro-ondes, uniquement en mode Grill, notamment pour la cuisson de pizzas afin d'obtenir un aspect doré sur le dessus des aliments.** 

#### **Question 3.3.1**

Énumérer les résistances chauffantes qui composent ce produit en renseignant le tableau ci-dessous, vous vous aiderez de la vue éclatée, de la nomenclature et des données techniques.

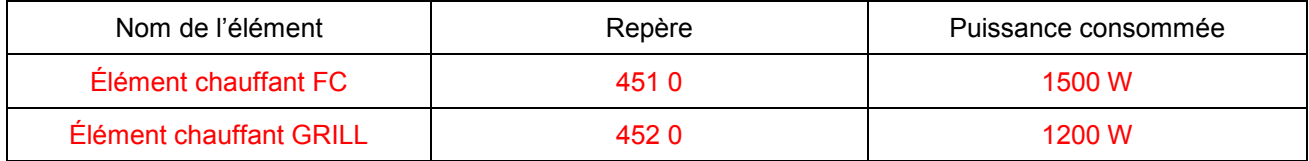

#### **Question 3.3.2**

*L'élément chauffant GRILL est constitué de deux résistances de même valeur. On considère la valeur de la tension*  $U_{FDF}$  = 230V.

Calculer la valeur de chaque résistance à l'aide du schéma de principe.

 $R_{\text{totale Grill}} = U^2_{\text{FDF}} / P_{\text{Grill}}$   $R_{\text{totale Grill}} = 44 \Omega$  $R_{\text{totale Grill}} = R + R$  R = 22  $\Omega$ Chaque résistance de l'élément chauffant Grill fait 22 Ω

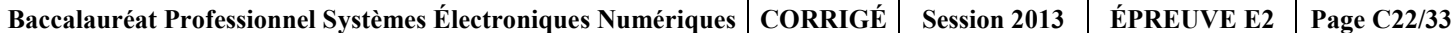

#### **Question 3.3.3**

Calculer la valeur de la résistance FC. On considère la valeur de la tension  $U_{\text{FDF}} = 230V$ .

 $R_{FC} = U_{FDE}^2 / P_{FC}$  **/ 0.5**  $R_{FC} = 35 Ω$ La résistance de l'élément chauffant FC fait 35 Ω

#### **Question 3.3.4**

*En mode GRILL, les éléments FC et GRILL sont commandés respectivement par les relais 4905 et 4904.*

Calculer la résistance équivalente lorsque les éléments chauffants FC et GRILL sont en fonctionnement simultanément. Faire apparaître les calculs.

$$
R_{\text{\'{e}qu}} = \frac{R_{\text{totale Grill}} \times R_{\text{FC}}}{R_{\text{totale Grill}} + R_{\text{FC}}}
$$
  
La résistance équivalente sur le mode Grill est de 19,5  $\Omega$ 

#### **Question 3.3.5**

Déduire le courant consommé sur ce mode de cuisson. Faire apparaître les calculs.

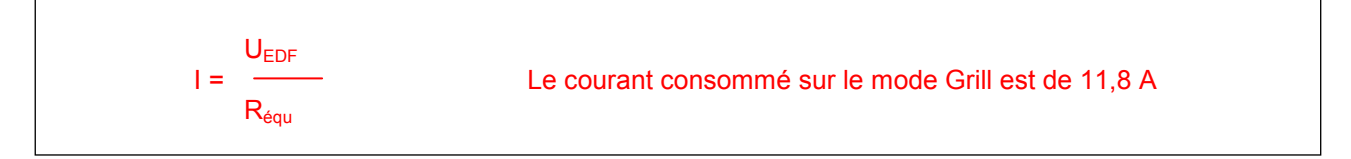

#### **Question 3.3.6**

*On suppose que l'élément « FC thermostat » se déclenche.* 

Expliquer les conséquences sur le fonctionnement en mode Grill.

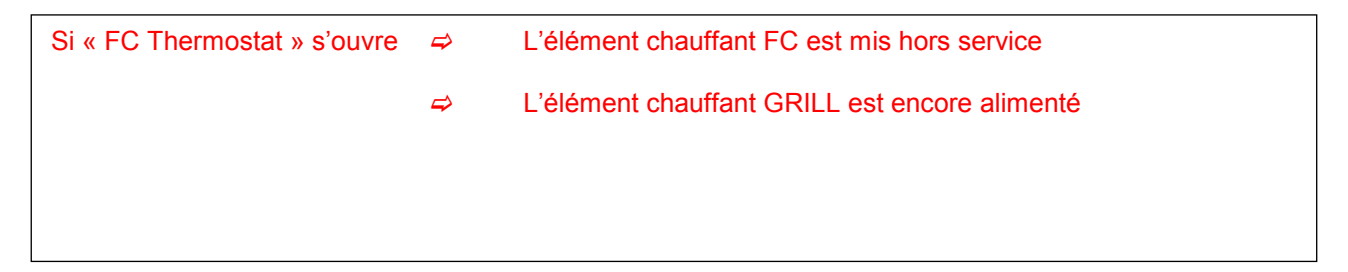

### **3.4 Maintenance du four micro-ondes**

**Une hôtesse vous contacte et vous fait part du non fonctionnement du four.**

#### **Question 3.4.1**

*Afin d'éviter une intervention inutile, vous lui proposez d'effectuer certaines vérifications à distance, par téléphone.* 

Citer les quatre principales vérifications à effectuer.

- Vérifier que le support plateau et le plateau tournant sont en place.
- Vérifier si la prise de courant est bien raccordée.
- Vérifier si la porte est correctement fermée.
- Vérifier si le fusible de l'installation est en bon état ou le disjoncteur bien enclenché.

#### **Question 3.4.2**

*Après ces vérifications, vous proposez à l'hôtesse d'attendre 10 minutes puis d'essayer à nouveau le four. À ce moment le symbole « » apparaît.*

Donner la signification.

Ceci est tout à fait normal, cela indique que le four est en train de faire des calculs pour obtenir le meilleur résultat possible.

**Le deuxième essai effectué par l'hôtesse donne le même résultat. Vous envisagez donc de vous déplacer pour intervenir sur le site du Futuroscope placé à 23 kilomètres de votre entreprise.**

#### **Question 3.4.3**

Indiquer au moins trois informations que l'on peut retrouver dans le numéro de série de l'appareil.

Numéro de référence de l'usine de fabrication Année de fabrication Semaine de fabrication Numéro unique identifiant l'appareil lors de la fabrication

**Arrivé sur place, vous effectuez une mise en service de l'appareil, afin de confirmer les dires de l'hôtesse.**

#### **Question 3.4.4**

Lorsque vous effectuez la mise en service, vous constatez que l'affichage et la lumière intérieure *fonctionnent, le plateau tourne et la consommation de courant est de 2A.*

Déduire la portion de schéma en cause.

La portion de schéma en cause est la partie haute Tension

### **Question 3.4.5**

Entourer en vert, sur le schéma ci-dessous, la portion de schéma électrique mise en cause.

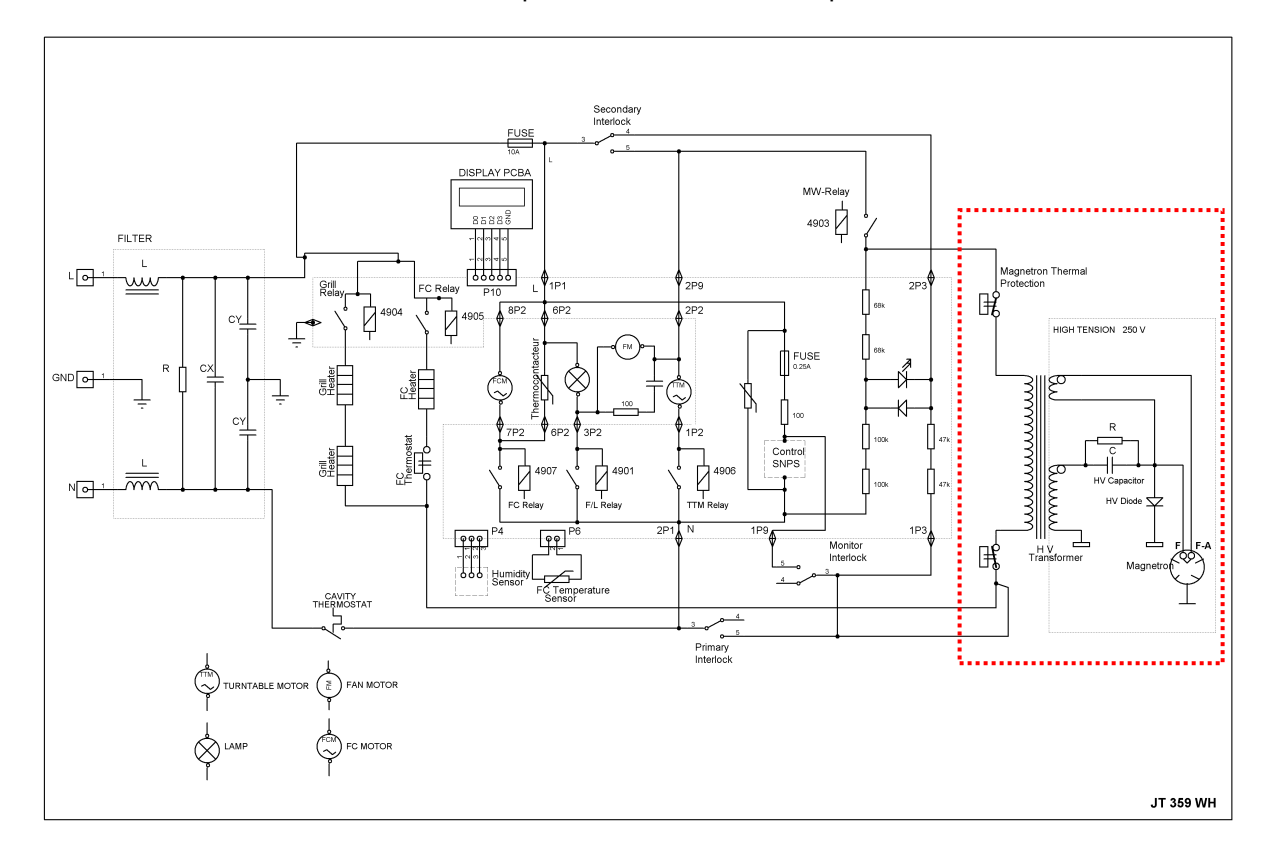

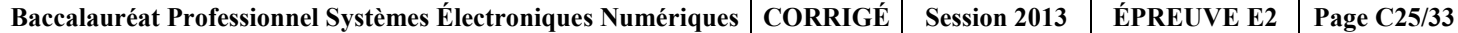

#### **Question 3.4.6**

Calculer la valeur de l'intensité du courant attendu, dans le cas d'un bon fonctionnement. On considère la valeur de la tension  $U_{\text{FDE}}$  = 230V et le facteur de puissance proche de 1. Faire apparaître les calculs.

La puissance consommée en micro-onde est de 1500W. La tension d'alimentation est de 230V.  $P = U x I$   $\Rightarrow$   $I = P/U$  $\Rightarrow$  **I** = 1500 / 230  $\Rightarrow$  **I = 6,5 A** 

Vous vous engagez donc à démonter l'appareil. Une étiquette donnée en exemple ci-contre, est collée sur l'arrière du four.

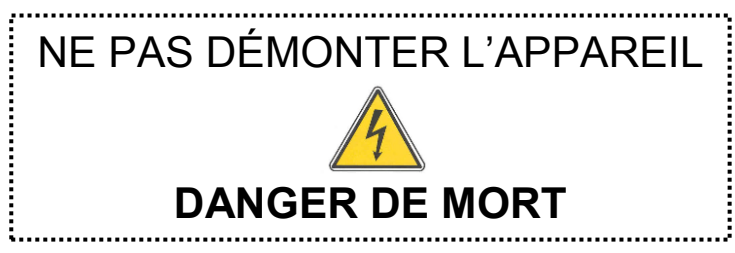

#### **Question 3.4.7**

Expliquer la présence de cette étiquette sur l'appareil.

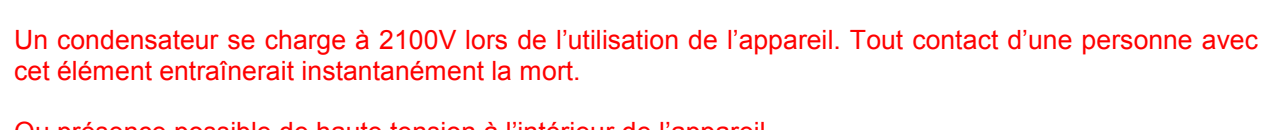

Ou présence possible de haute tension à l'intérieur de l'appareil.

#### **Question 3.4.8**

Décrire la procédure que vous devez appliquer, en tant que technicien afin de pouvoir effectuer des mesures sur le four.

- 1. Placer le four débranché sur une table non encombrée.
- 2. Poser le tapis sur le sol
- 3. Dévisser la carcasse du four
- 4. Déboîter celle-ci sans la retirer
- 5. Se placer sur le tapis et enfiler les gants
- 6. Retirer la carcasse de l'appareil
- 7. Faire toucher les deux bornes du condensateur à l'aide de la pince à bec.
- 8. Vérifier l'absence de tension aux bornes du condensateur en réglant le multimètre en voltmètre continu.
- Si le voltmètre indique 0V alors, le technicien peut retirer les gants et intervenir sur l'appareil.

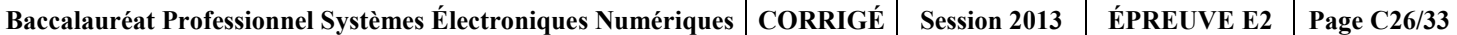

#### **Vous effectuez à présent un ensemble de mesures dont les résultats figurent ci-après.**

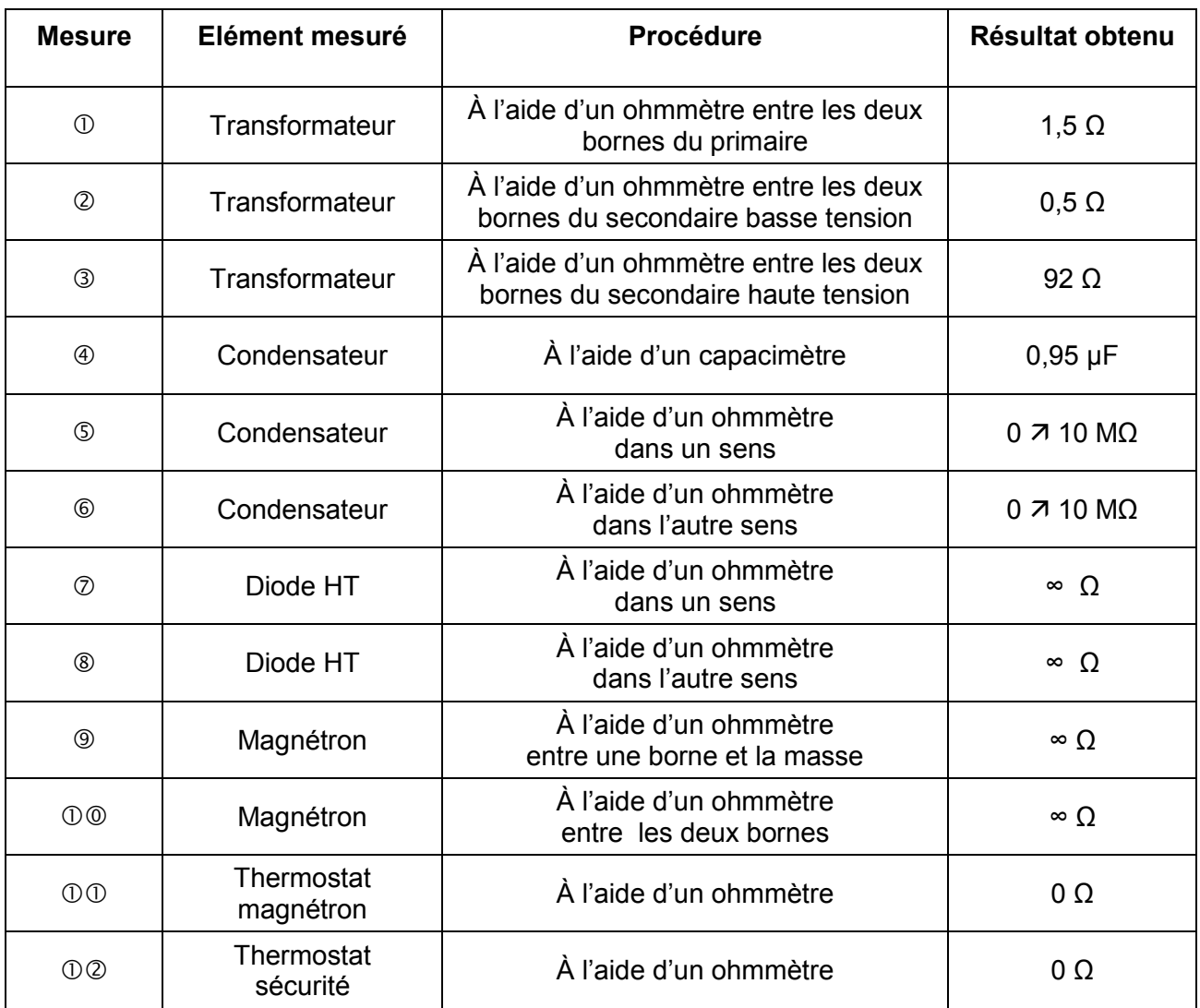

#### **Question 3.4.9**

Indiquer l'élément en défaut. Justifier votre réponse.

L'élément en défaut est le magnétron.

Le résultat obtenu fait apparaître que le filament est coupé.

#### **Question 3.4.10**

Donner la référence de la pièce à commander.

Magnétron : référence 4812 131 58808

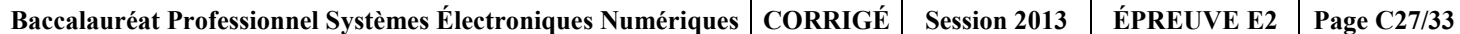

#### **Question 3.4.11**

*Vous procédez à l'échange de la pièce dont vous disposiez en stock. Vous effectuez les essais de fonctionnement et de conformité après l'échange.*

Citer le test obligatoire à effectuer avant de restituer l'appareil au client. Soyez précis.

- Il doit effectuer le test des fuites d'ondes.
- Se munir d'un détecteur de fuite
- Le passer au pourtour de l'appareil en fonctionnement micro-ondes.
- S'assurer que l'aiguille ne dépasse pas 5mW/cm² à 5cm de distance.

#### **3.5 Maintenance du lave-linge LADEN avec l'outil d'aide au diagnostic eSAM**

**Le gardien constate que la vitesse d'essorage est toujours à la vitesse maximum. Le technicien lance le programme test et relève le code erreur F07.**

#### **Question 3.5.1**

Décrire les différentes étapes permettant d'accéder dans le programme test.

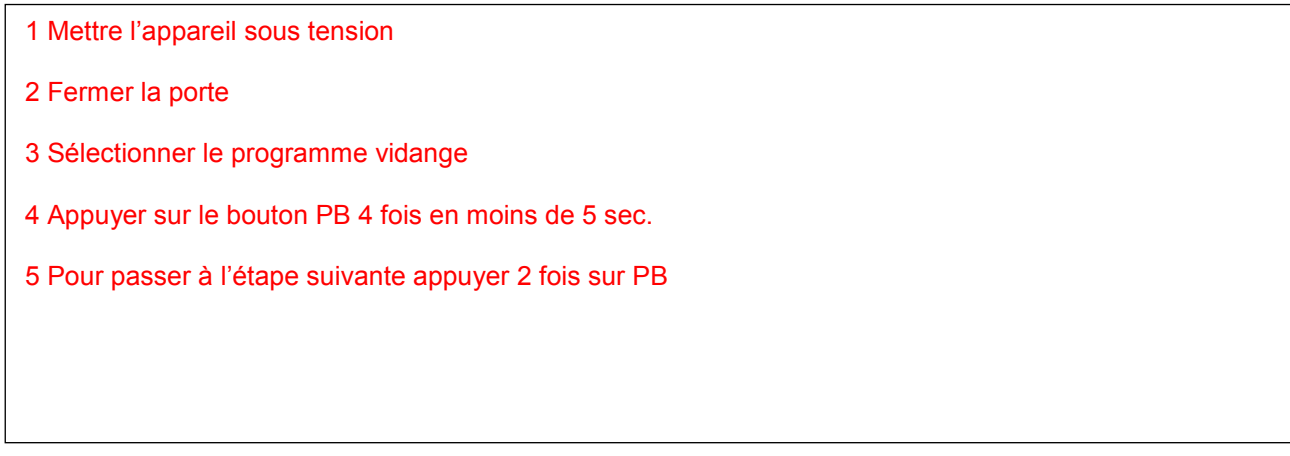

#### **Question 3.5.2**

Remplir les cercles indiquant ce code erreur.

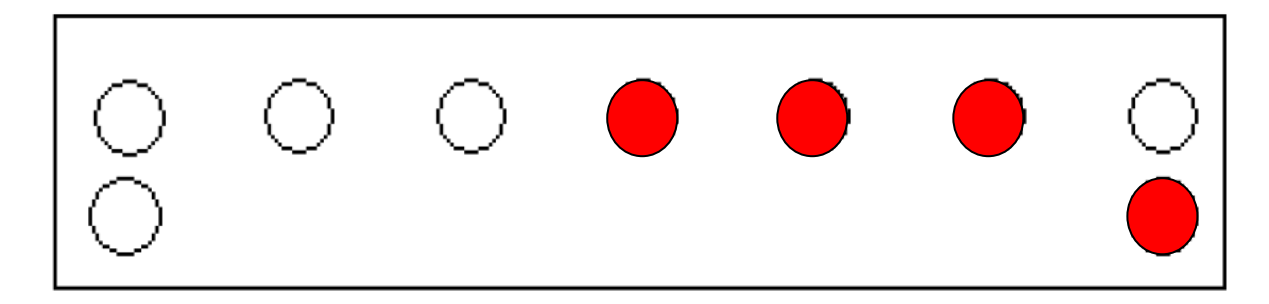

#### **Question 3.5.3**

Formuler la cause de la panne.

Défaut sur le triac moteur (court-circuit)

#### **Question 3.5.4**

Préciser le repère de la platine de puissance DOMINO.

521.0

#### **Question 3.5.5**

Relever les deux références de la platine de puissance DOMINO. Justifier la présence de ces deux références.

481221470092 et 481221470179

Platine programmée et non programmée (à programmer)

#### **Question 3.5.6**

*Nous choisissions une platine de puissance DOMINO non programmée dont nous réaliserons la programmation à l'aide du module eSam de chez Whirlpool.*

Préciser si l'outil d'aide au diagnostic « eSam » peut être utilisé avec une machine LADEN. Justifier votre réponse.

Oui car la marque LADEN fait partie du groupe Whirlpool.

#### **Question 3.5.7**

Relever la couleur et la référence du câble de connexion au module (la platine de puissance DOMINO).

**Couleur : Rouge Référence : 481228998002**

#### **Question 3.5.8**

Préciser si, lors de la reprogrammation du module, celui-ci doit-être connecté et alimenté par le lave-linge.

Non.

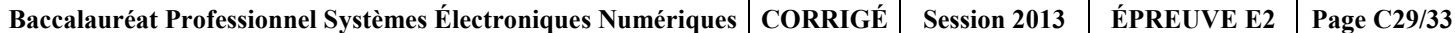

#### **Question 3.5.9**

*Vous savez que le connecteur de l'eSam est composé de 4 broches.* 

Entourer sur le schéma de principe sur quel connecteur du module branche-t-on le connecteur de l'eSam.

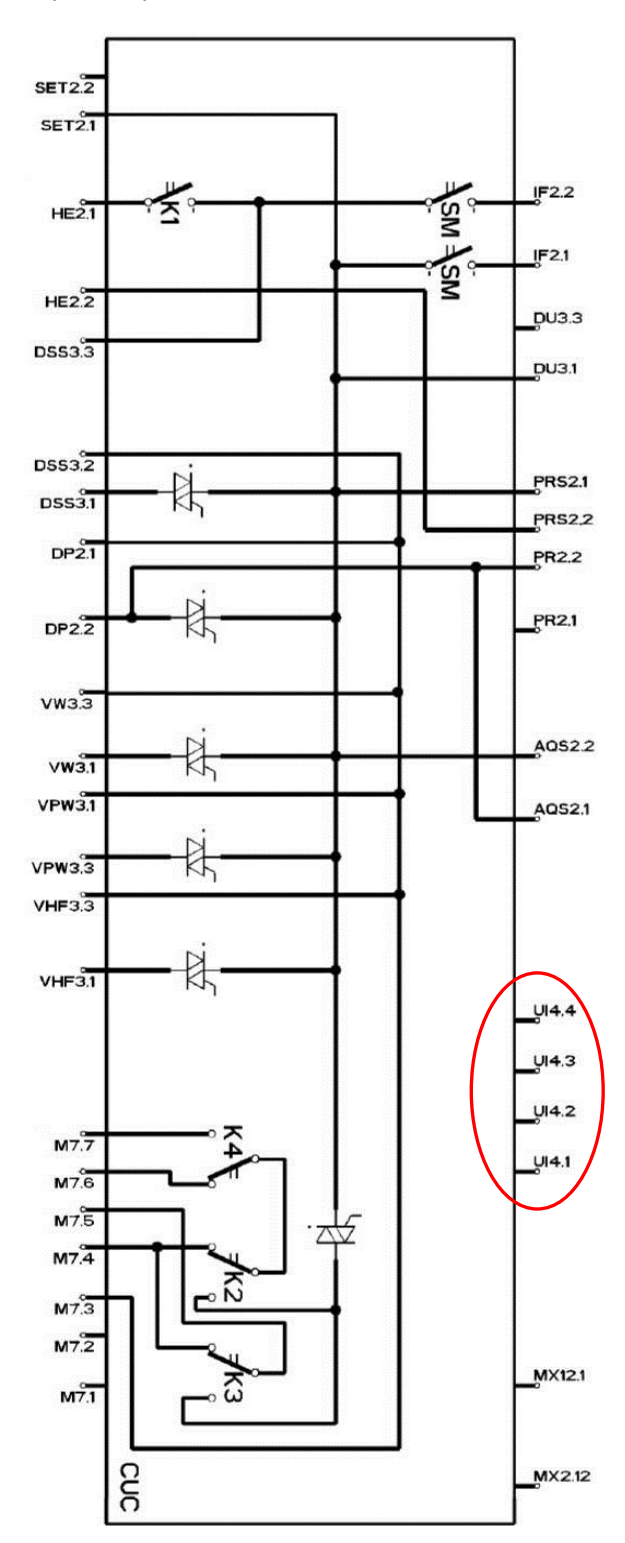

### **Question 3.5.10**

*Après 1h d'intervention, vous déclarez l'appareil conforme.* 

Compléter la facture d'intervention du lave-linge LADEN sachant que le module coute 142€ HT et que vous avez parcouru 22km.

*Electro-Dom 86*

17, Rue Carnot 86000 POITIERS cedex TEL. : 05 45 90 00 00 **A** Fax: 05-45-90-00-01

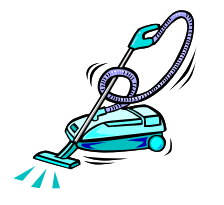

**FACTURE PROFORMA en EURO N°FACT-0321**

Emise le

Futuroscope Service accueil Zone du Futuroscope 86100 JAUNAY-CLAN **Contact : Laure** 

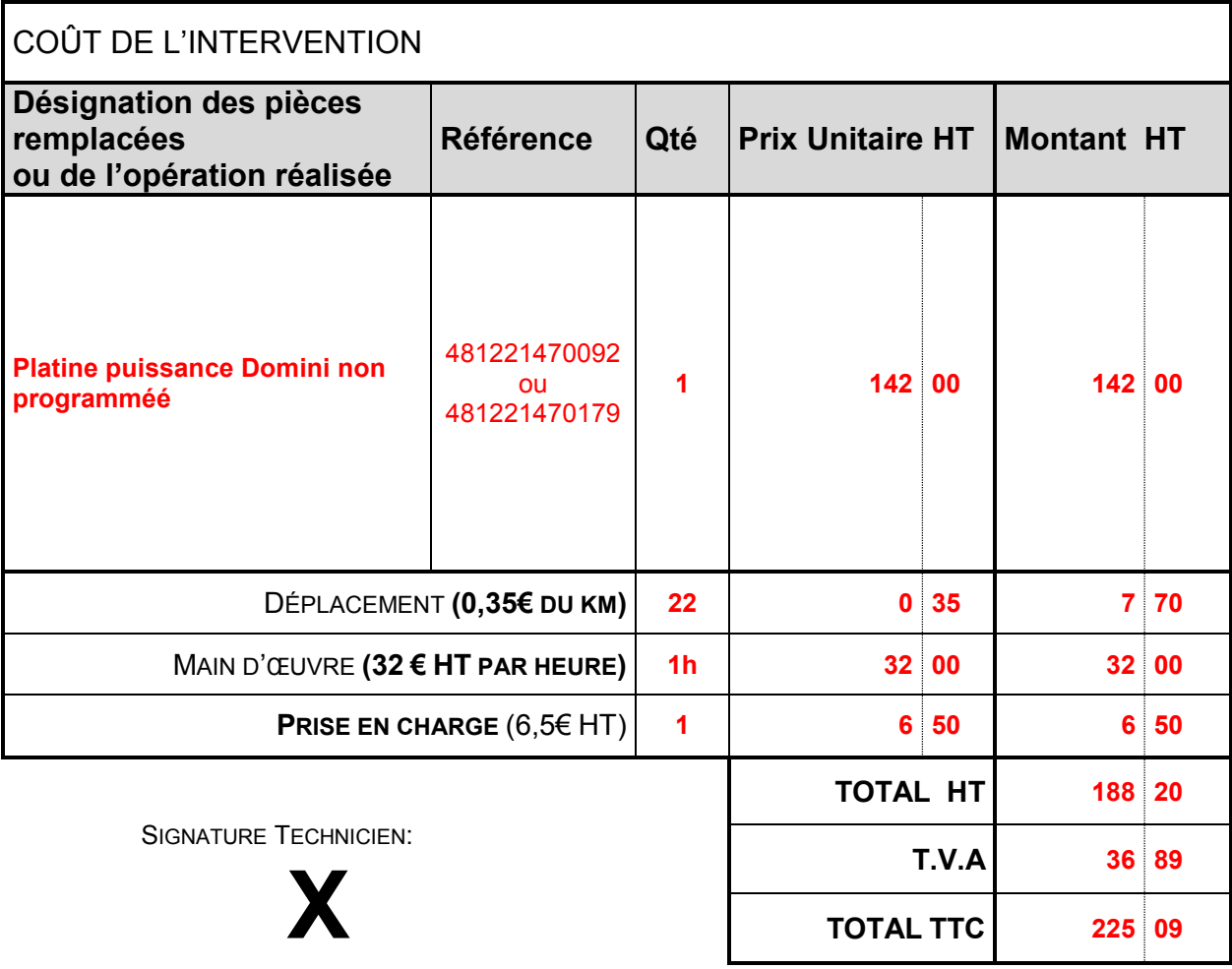

**Baccalauréat Professionnel Systèmes Électroniques Numériques CORRIGÉ Session 2013 ÉPREUVE E2 Page C31/33**

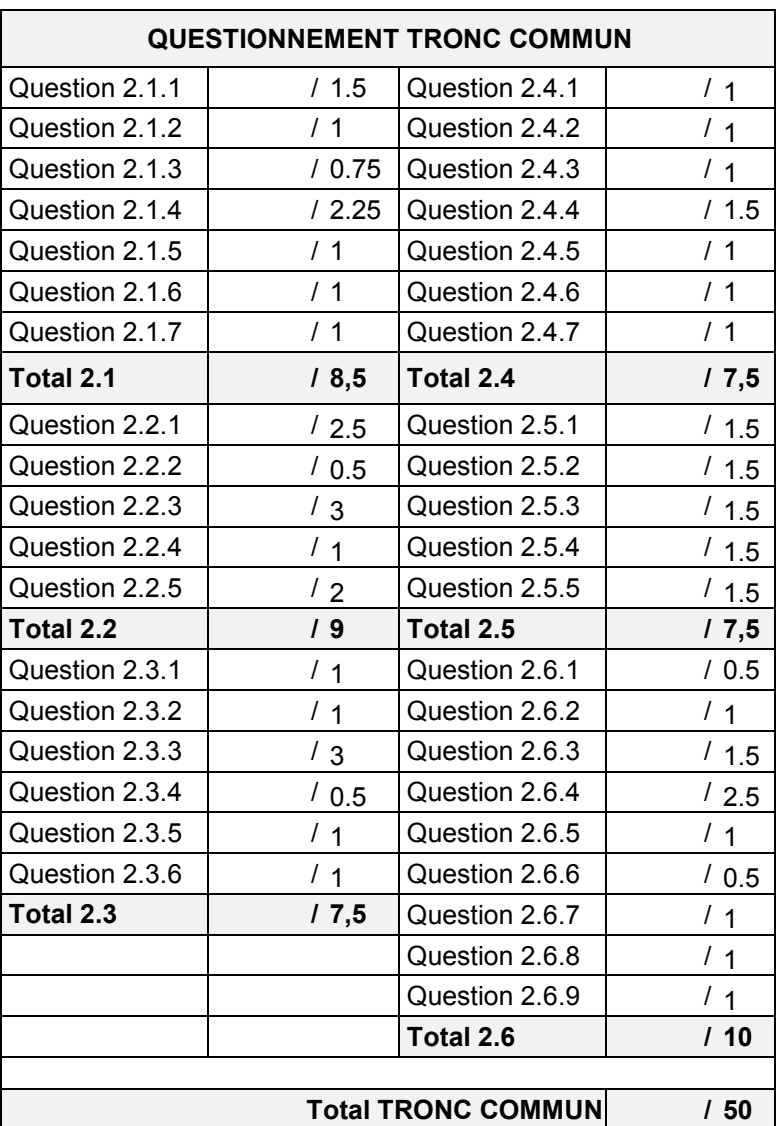

# **BARÈME**

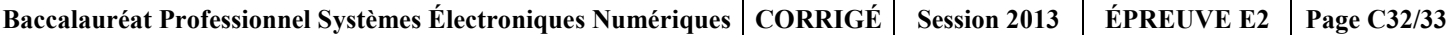

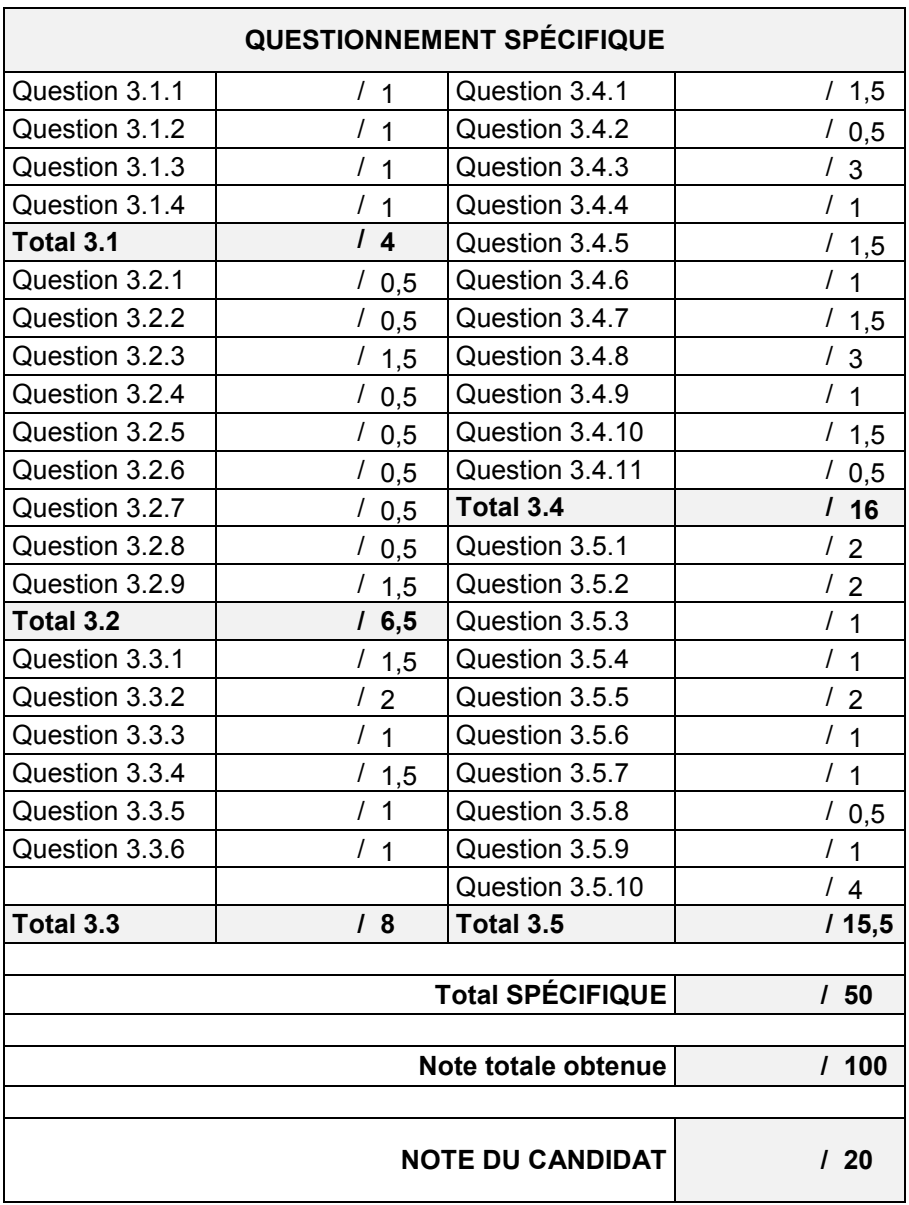